## **COM-Port erstellen unter Linux für EX-61xx**

Der COM-Port wird mit "socat" erstellt und im Modus "TCP Server" betrieben. Bitte nachfolgende Anweisung folgen:

- 1. Setzen Sie den EX-61xx Port x auf "TCP Server"
- 2. Führen Sie "socat" im Client-Modus auf dem Linux-System mit folgendem Befehl aus: **sudo socat pty,link=/dev/vcm0,raw tcp:192.168.1.239:5004&**
- 3. Verwenden Sie das Dienstprogramm "minicom" für den Zugriff auf den neu erstellten virtuellen COM-Port (/dev/vcm0)

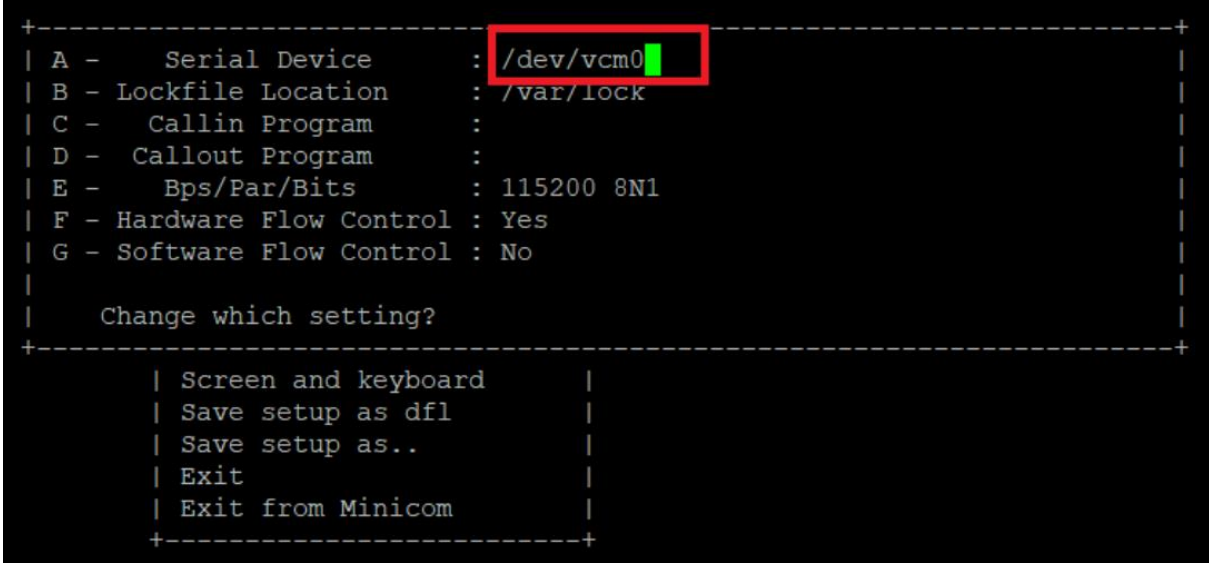

4. Installierter Loopback-Adapter, Zeichen eingeben und auf dem Bildschirm überprüfen

## **Create COM-Port under Linux for EX-61xx**

The COM port is created with "socat" and operated in "TCP Server" mode. Please follow the instruction below:

- 1. Set EX-61xx port x to "TCP Server"
- 2. Execute socat in client mode in the Linux system as the following command: **sudo socat pty,link=/dev/vcm0,raw tcp:192.168.1.239:5004&**
- 3. Use minicom utility to access the new created virtual COM port (/dev/vcm0)

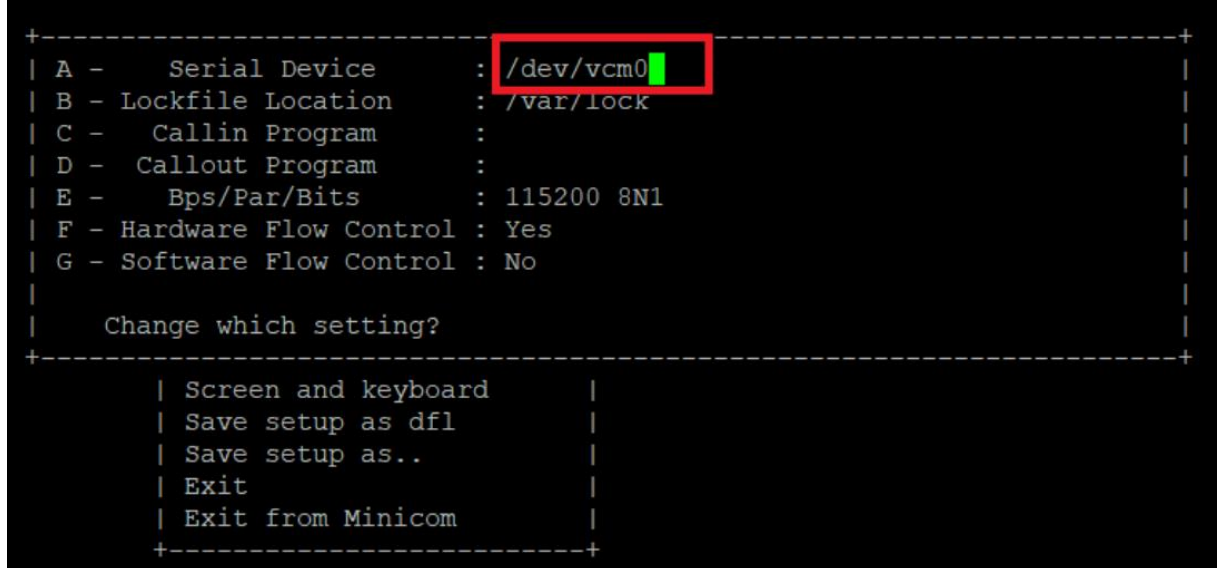

4. Installed loopback adapter, type characters and check them on the screen